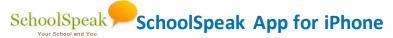

Using the SchoolSpeak iPhone App you can access the same content available on your SchoolSpeak web portal – announcements, calendar events, homework, grades, report cards, lunch ordering and other features enabled by your school, but in a whole new way.

### Install SchoolSpeak App on iPhone

- 1. Open App Store on your phone.
- 2. Search for SchoolSpeak.
- 3. Get and Install SchoolSpeak.
- 4. Tap SchoolSpeak App to open it.

#### Who can Access

- School Administrators
- 2. Teachers
- 3. Parents/students (if allowed by school.)
- 4. Vendors/others

# Set up Multiple Users on the same Device

Multiple users can use the SchoolSpeak App on the same device. For example, students can use the App on a parent's iPhone – each user will login to the App and set up a nick name and a 4 digit PIN for quick and easy access.

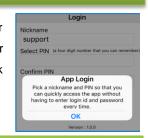

When you login, you will be prompted to select nickname and input PIN.

#### **Personalized Home Tab**

On the Home tab, you find a quick summary of information relevant for you today, organized into sections – first school wide information and then from various classes and teams/clubs.

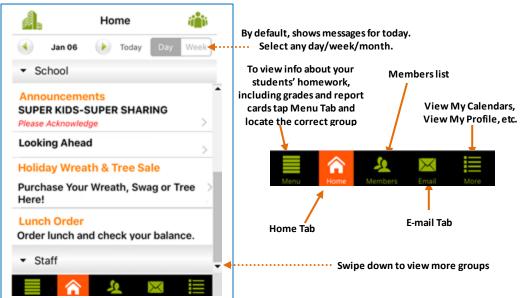

### **Email Users/Groups**

You can email users or groups including your ability to email determined by school.

- 1. Tap to access email.
- 2. Tap the  $\bigoplus$  icon.

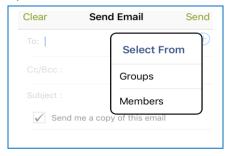

- 3. Tap Groups or Members.
- Choose appropriate group(s)/member(s).
- Enter the message.
- 6. Tap Send.

#### Collapsed/Expanded View

If an item doesn't have a message on the Home tab, you can access it though **[Menu]**.

Tap . You will see all your groups.

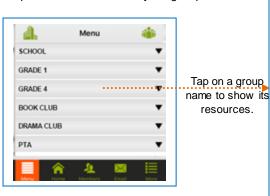

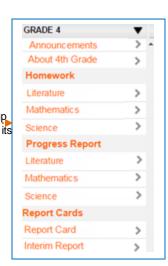

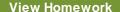

You can view homework for all the subjects or/and for a specific subject.

Tap on a group name to show its links.

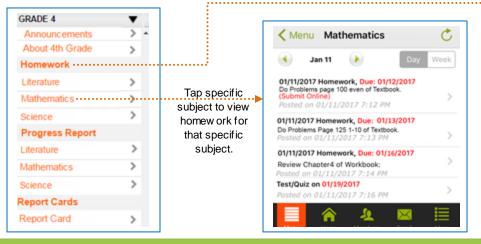

Tap **Homework** heading to view homew ork for all subjects.

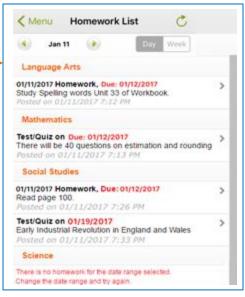

# **View Progress Reports**

You can view students' Progress Reports.

Tap on a group name to show its links.

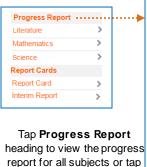

the Subject name under

Progress Reports to go

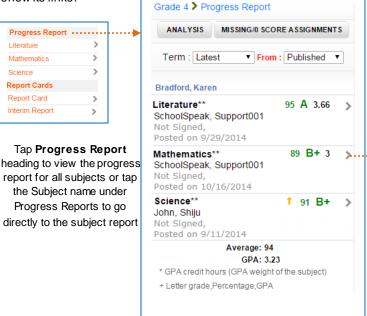

Tap the subject name under **Progress Report** heading or tap > next to subject to view the progress report for that specific subject.

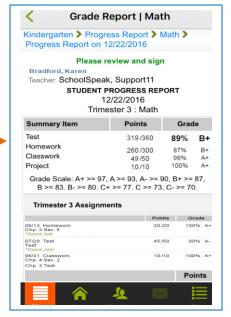

# **View Report Cards**

You can view students' Report Cards.

Tap on a group name to show its resources and locate the Report card section.

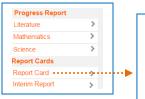

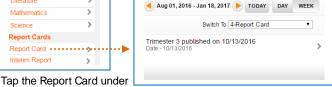

Report Cards heading to view the report card details.

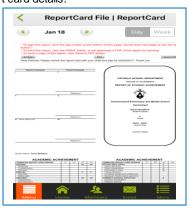